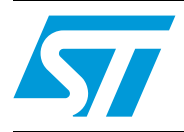

## **AN2606 Application note**

## STM32F101xx, STM32F102xx and STM32F103xx system memory boot mode

### **Introduction**

This application note describes the bootloader stored in the system memory of the STM32F101xx, STM32F102xx and STM32F103xx Flash-memory-based microcontrollers. All STM32F10xxx in production include the bootloader detailed in this application note.

The bootloader is used to program the application into the internal Flash memory. For more information about the Flash module organization, refer to the STM32F101xx, STM32F102xx and STM32F103xx Flash programming manual (PM0042).

The specifications cover the architectural model of the bootloader for the STM32F10xxx family, but the low-level communication software supports all the microcontroller families that implement the bootloader.

## **Contents**

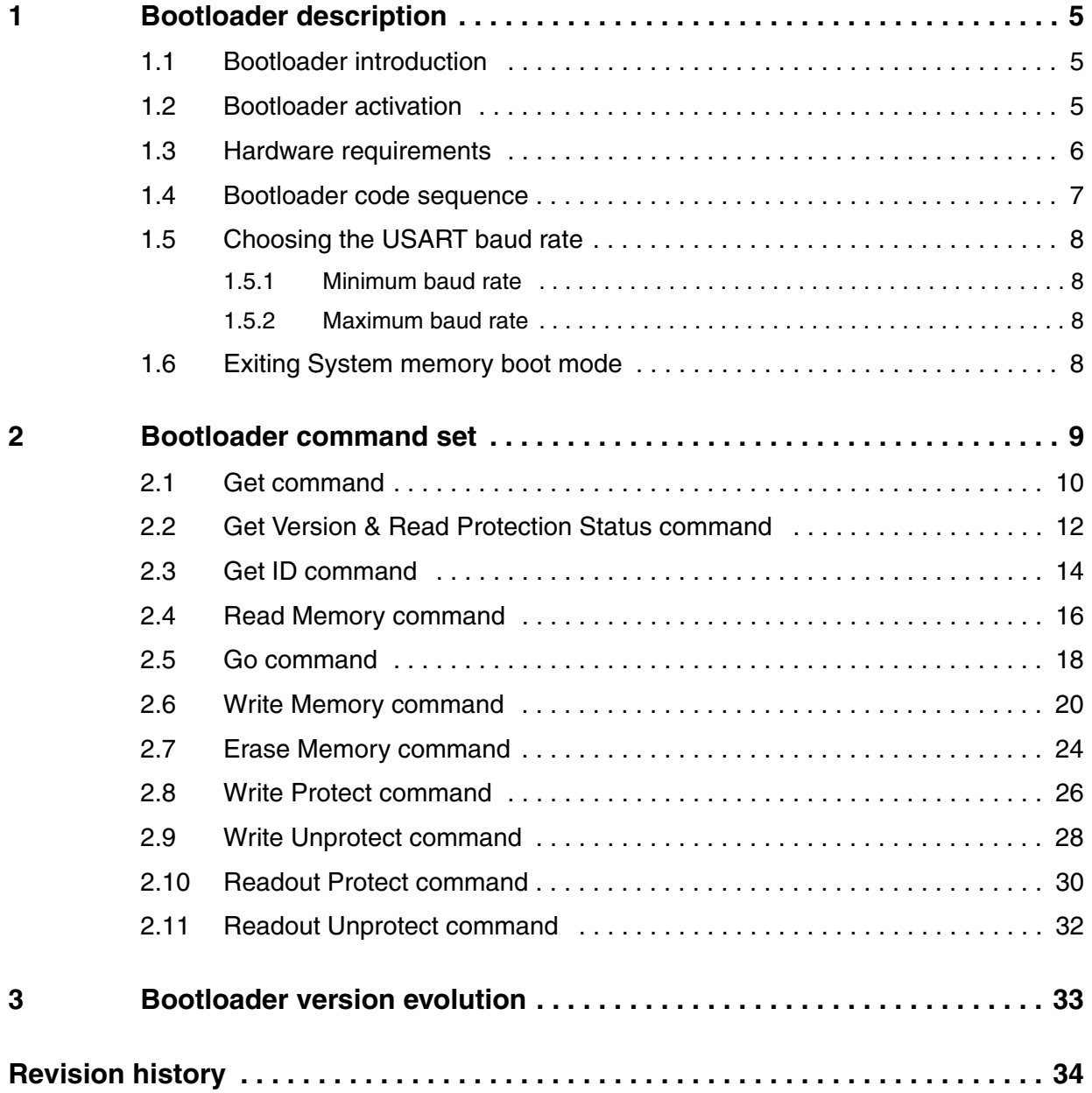

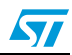

## **List of tables**

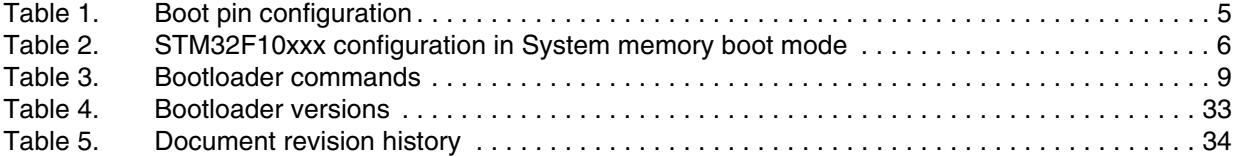

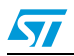

# **List of figures**

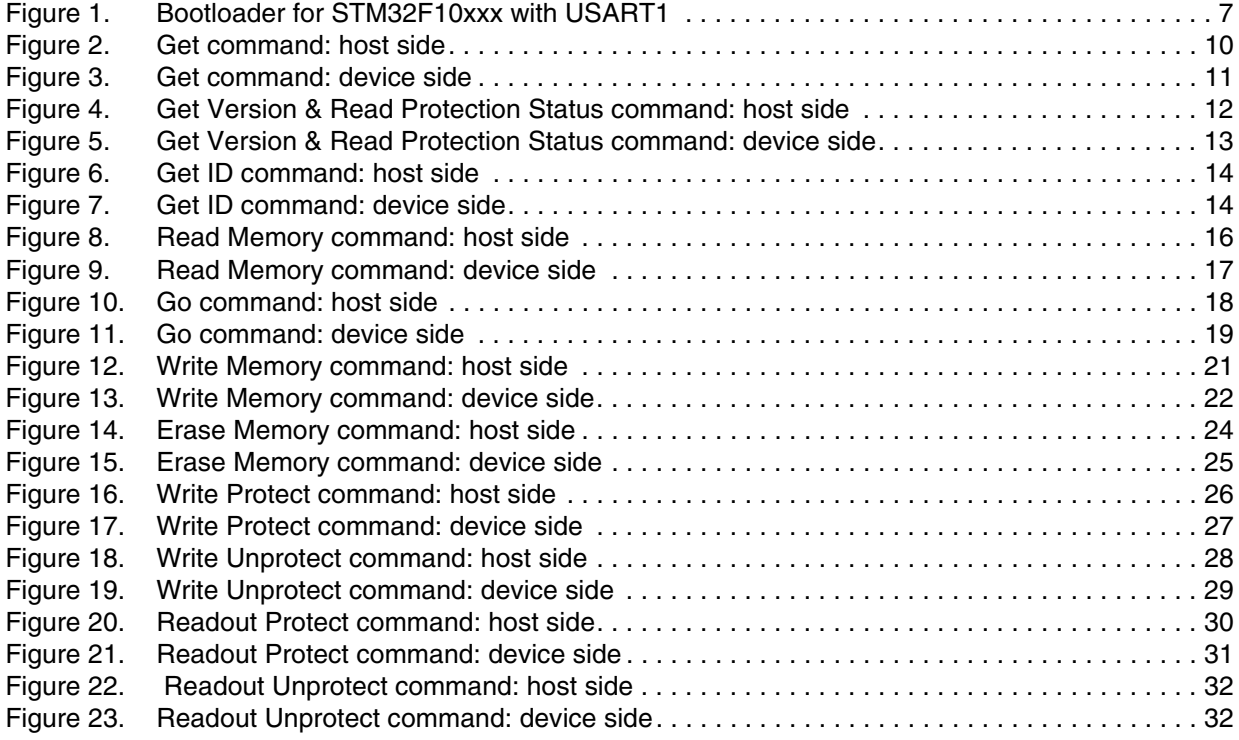

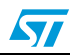

## <span id="page-4-0"></span>**1 Bootloader description**

### <span id="page-4-1"></span>**1.1 Bootloader introduction**

The bootloader is stored in the internal boot ROM memory (system memory), and its main task is to download the application program to the internal Flash memory through a USART1 communication interface.

The main features of the bootloader are the following:

- it uses an embedded communication peripheral to download the code (peripherals are handled in polling mode)
- it transfers and updates the Flash memory code, the data, and the vector table sections

### <span id="page-4-2"></span>**1.2 Bootloader activation**

The bootloader is automatically activated by configuring the BOOT0 and BOOT1 pins in the specific "System memory" configuration (see *[Table 1](#page-4-3)*) and then by applying a reset.

Depending on the used pin configuration, the Flash memory, system memory or SRAM is selected as the boot space, as shown in *[Table 1](#page-4-3)* below.

| Boot mode selection pins |              | <b>Boot mode</b>     | <b>Aliasing</b>                                 |
|--------------------------|--------------|----------------------|-------------------------------------------------|
| BOOT <sub>1</sub>        | <b>BOOTO</b> |                      |                                                 |
|                          |              | User Flash memory    | User Flash memory is selected as the boot space |
|                          |              | System memory        | System memory is selected as the boot space     |
|                          |              | <b>Embedded SRAM</b> | Embedded SRAM is selected as the boot space     |

<span id="page-4-3"></span>Table 1. **Boot pin configuration** 

*[Table 1](#page-4-3)* shows that the STM32F10xxx enters the System memory boot mode if the BOOT pins are configured as follows:

- $BOOTO = 1$
- $BOOT1 = 0$

The values on the BOOT pins are latched on the fourth rising edge of SYSCLK after a reset.

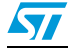

| <b>Feature/Peripheral</b> | <b>State</b> | <b>Comment</b>                                                                      |  |
|---------------------------|--------------|-------------------------------------------------------------------------------------|--|
| Clock source              | HSI enabled  | The system clock is equal to 24 MHz using the PLL                                   |  |
| USART1 RX pin             | Input        | PA10 pin: USART1 receives                                                           |  |
| USART1 TX pin             | Output       | PA9 pin: USART1 transmits                                                           |  |
| SysTick timer             | Enabled      | Used to automatically detect the serial baud rate from the host.                    |  |
| USART1                    | Enabled      | Once initialized the USART1 configuration is: 8-bits, even parity<br>and 1 Stop bit |  |
| <b>RAM</b>                |              | 512 bytes starting from address 0x2000 0000 are used by the<br>bootloader firmware  |  |
| System memory             |              | 2 Kbytes starting from address 0x1FFF F000, contain the<br>bootloader firmware      |  |

<span id="page-5-1"></span>Table 2. **STM32F10xxx configuration in System memory boot mode** 

*Note: The system clock is derived from the embedded internal high-speed RC, no external quartz is required for bootloader code.*

#### <span id="page-5-0"></span>**1.3 Hardware requirements**

The hardware required to put the STM32F10xxx into System memory boot mode consists of any circuitry, switch or jumper, capable of holding the BOOT0 pin high and the BOOT1 pin low during reset.

To connect to the STM32F10xxx during System memory boot mode, an RS232 serial interface (example, ST3232 RS232 transceiver) has to be directly linked to the USART1\_RX (PA10) and USART1\_TX (PA9) pins.

*Note: USART1\_CK, USART1\_CTS and USART1\_RTS pins are not used, therefore user can use these pins for other peripherals or GPIOs.*

> For more details about hardware recommendations, refer to application note AN2586: "*STM32F10xxx hardware development: getting started"*, available from the STMicroelectronics website: *www.st.com*.

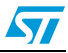

#### <span id="page-6-0"></span>**1.4 Bootloader code sequence**

#### <span id="page-6-1"></span>**Figure 1. Bootloader for STM32F10xxx with USART1**

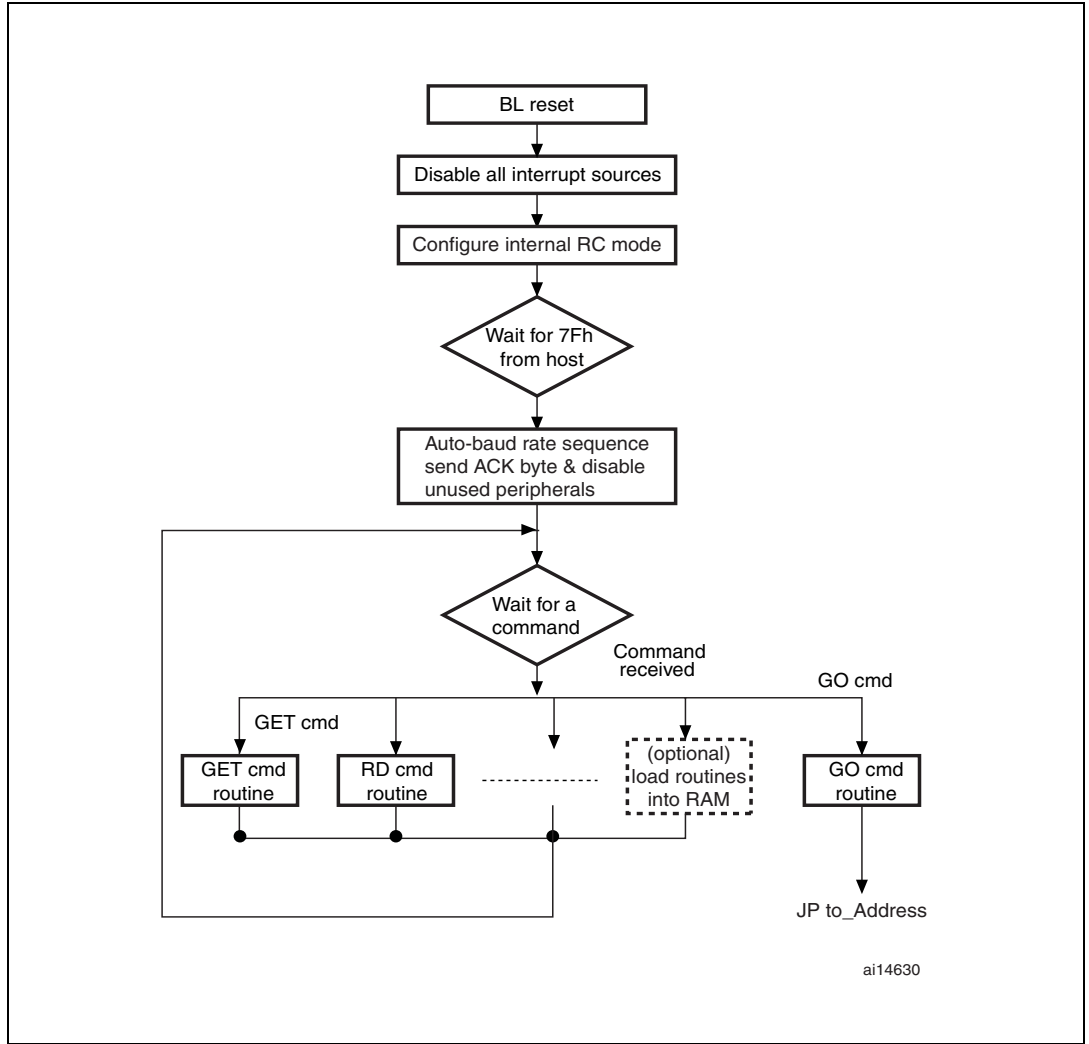

Once the System memory boot mode is entered and the STM32F10xxx has been configured as described above, the bootloader code begins to scan the PA10 pin (USART1\_RX line), waiting to receive 0x7F data: one start bit, 0x7F data bits, even parity bit and one stop bit.

The duration of this data byte is measured using the Systick timer. The count value of the timer is then used to calculate the corresponding baud rate factor with respect to the current system clock.

Next, the code initializes the serial interface accordingly. Using this calculated baud rate, an acknowledge byte *(0x79)* is returned to the host, which signals that the STM32F10xxx is ready to receive user commands.

 $\sqrt{2}$ 

#### <span id="page-7-0"></span>**1.5 Choosing the USART baud rate**

The calculation of the serial baud rate for USART1, from the length of the first byte that is received, is used to operate the bootloader within a wide range of baud rates. However, the upper and lower limits have to be kept, in order to ensure proper data transfer.

For a correct data transfer from the host to the STM32F10xxx, the maximum deviation between the internal initialized baud rate for USART1 and the real baud rate of the host should be below 2.5%. The deviation ( $f_B$ , in percent) between the host baud rate and the STM32F10xxx baud rate can be calculated using the formula below:

 $f_B = \left| \frac{\text{STM32Fxxx~baud rate} - \text{Host~baud rate}}{\text{STM32Fxxx~baud rate}} \right| \times 100\%$  , where  $f_B \ll 0.5\%$ .

This baud rate deviation is a nonlinear function depending on the CPU clock and the baud rate of the host. The maximum of the function  $(f_R)$  increases with the host baud rate. This is due to the smaller baud rate prescale factors, and the implied higher quantization error.

#### <span id="page-7-1"></span>**1.5.1 Minimum baud rate**

The lowest tested baud rate ( $B_{Low}$ ) is 1200. Baud rates below  $B_{Low}$  would cause the SysTick timer to overflow. In this event, USART1 would not be correctly initialized.

#### <span id="page-7-2"></span>**1.5.2 Maximum baud rate**

B<sub>High</sub> is the highest baud rate for which the deviation still does not exceed the limit. All baud rates between  $B_{Low}$  and  $B_{High}$  are below the deviation limit. The highest tested baud rate  $(B_{\text{High}})$  is 115 200.

### <span id="page-7-3"></span>**1.6 Exiting System memory boot mode**

System memory boot mode must be exited in order to execute a program in a normal User mode. The STM32F10xxx may exit this mode by applying a hardware reset. At the time of reset, the BOOT pins (BOOT0 and BOOT1) must be set at the proper levels to enter the desired user mode (see *[Table 1](#page-4-3)*). Following the reset, the CPU starts code execution from the boot memory located at the bottom of the memory address space starting from 0x0000 0000.

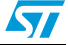

## <span id="page-8-0"></span>**2 Bootloader command set**

The supported commands are listed in *[Table 3](#page-8-1)* below. Each command is further described in this section.

| Command <sup>(1)</sup>                        | Command<br>code | <b>Command description</b>                                                                          |
|-----------------------------------------------|-----------------|----------------------------------------------------------------------------------------------------|
| $Get^{(2)}$                                   | 0x00            | Gets the version and the allowed commands<br>supported by the current version of the bootloader     |
| Get Version & Read Protection<br>Status $(2)$ | 0x01            | Gets the bootloader version and the Read<br>Protection status of the Flash memory                   |
| Get $ID(2)$                                   | 0x02            | Gets the chip ID                                                                                    |
| <b>Read Memory</b>                            | 0x11            | Reads up to 256 bytes of memory starting from an<br>address specified by the user                   |
| Go                                            | 0x21            | Jumps to an address specified by the user to<br>execute (a loaded) code                             |
| <b>Write Memory</b>                           | 0x31            | Writes up to 256 bytes to the RAM or Flash memory<br>starting from an address specified by the user |
| Erase                                         | 0x43            | Erases from one to all the Flash memory pages                                                       |
| Write Protect <sup>(3)</sup>                  | 0x63            | Enables the write protection for some sectors                                                       |
| Write Unprotect <sup>(3)</sup>                | 0x73            | Disables the write protection for all Flash memory<br>sectors                                       |
| Readout Protect <sup>(2)</sup>                | 0x82            | Enables the read protection                                                                         |
| Readout Unprotect <sup>(2)</sup>              | 0x92            | Disables the read protection                                                                        |

<span id="page-8-1"></span>Table 3. **Bootloader commands** 

<span id="page-8-3"></span>1. If a denied command is received or an error occurs during the command execution, the bootloader sends NACK byte and goes back to command checking.

2. Read protection – When the RDP (read protection) option is active, only this limited subset of commands is available. All other commands are NACKed and have no effect on the device. Once the RDP has been removed, the other commands become active.

<span id="page-8-2"></span>3. On the STM32F10xxx, the sector size is 4 KBytes so, depending on the product, this could be 4 pages (when the page is 1 Kbyte) or 2 pages (when the page is 2 KBytes) for the Write Protect and Write Unprotect commands.

#### **Communication safety**

All communications from the programming tool (PC) to the device are verified by:

- 1. checksum: all received bytes are XORed. A byte containing the computed XOR of all previous bytes is added to the end of each communication (checksum byte). By XORing all received bytes, data + checksum, the result at the end of the packet must be 0x00.
- 2. for each command the host sends a byte and its complement  $(XOR = 0x00)$
- 3. UART: parity check active (even parity)

Each packet is either accepted (ACK answer) or discarded (NACK answer):

- $ACK = 0x79$
- $NACK = 0x1F$

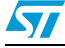

57

### <span id="page-9-0"></span>**2.1 Get command**

The Get command allows the user to get the version of the bootloader and the supported commands. When the bootloader receives the Get command, it transmits the bootloader version and the supported command codes to the host, as described in *[Figure 2](#page-9-1)*.

<span id="page-9-1"></span>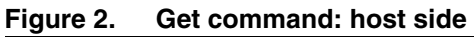

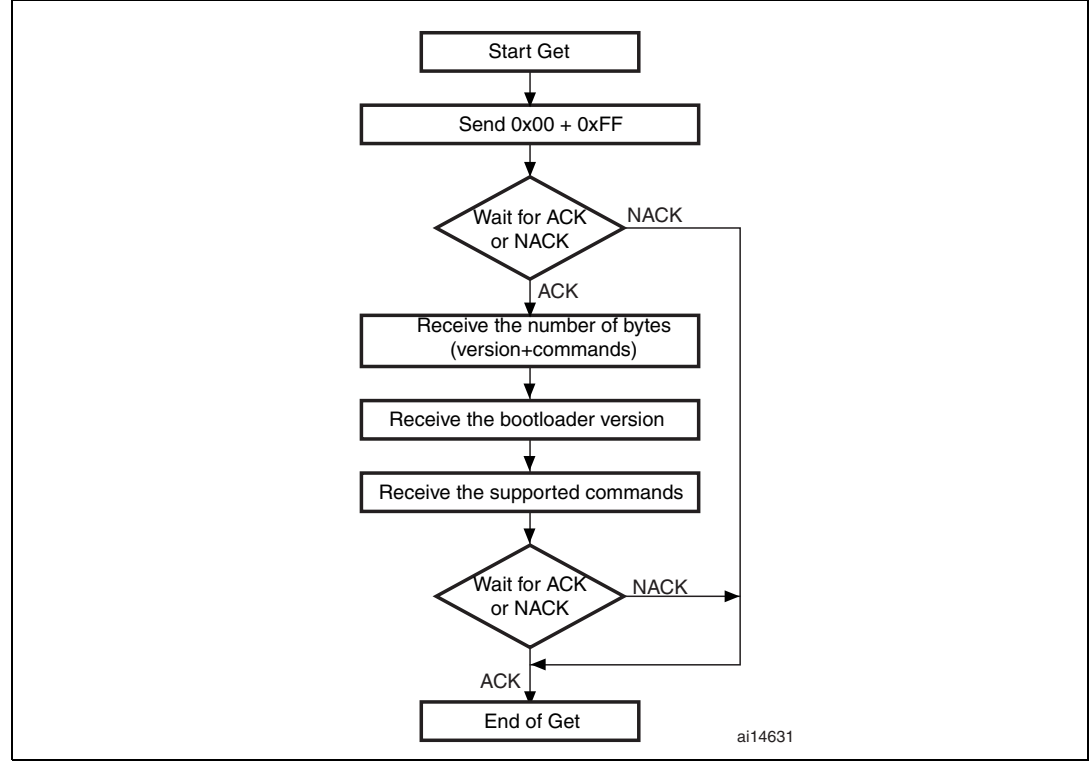

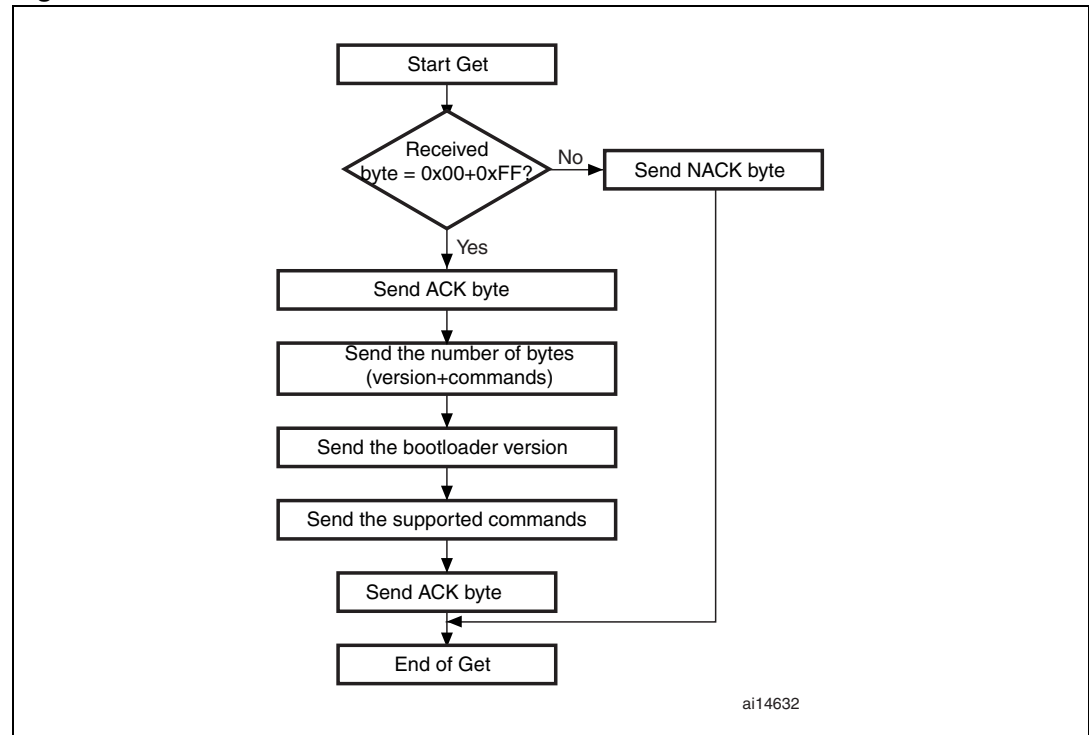

<span id="page-10-0"></span>**Figure 3. Get command: device side**

The STM32F10xxx sends the bytes as follows:

<span id="page-10-1"></span>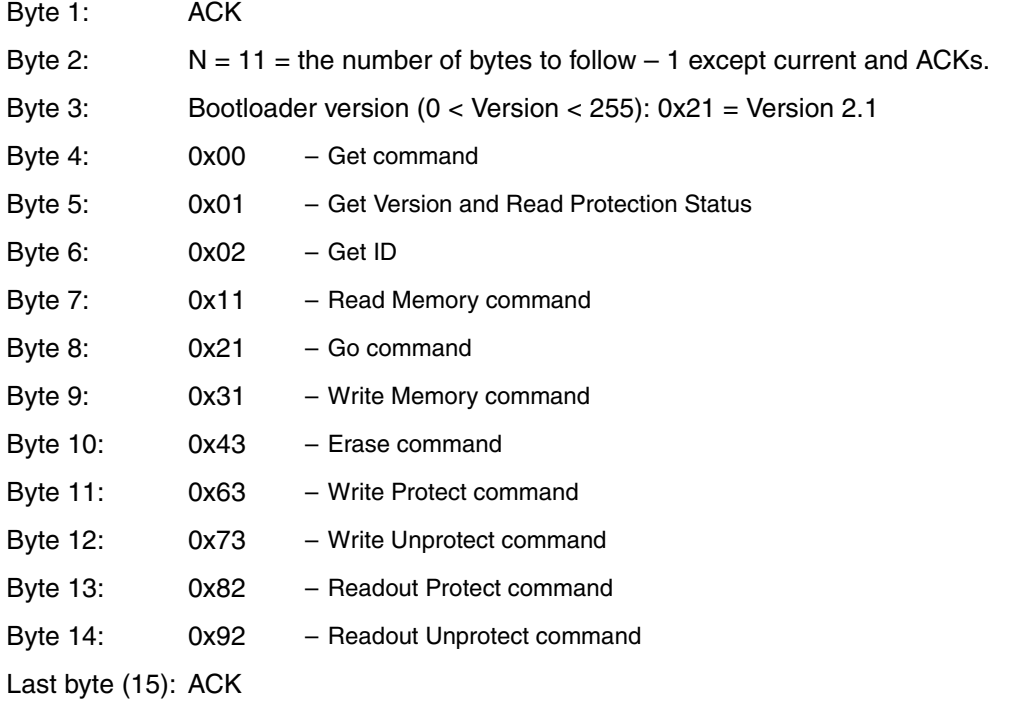

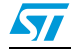

### <span id="page-11-0"></span>**2.2 Get Version & Read Protection Status command**

The Get Version & Read Protection Status command is used to get the bootloader version and the read protection status. When the bootloader receives the command, it transmits the information described below (version, read protection: number of times it was enabled and disabled) to the host.

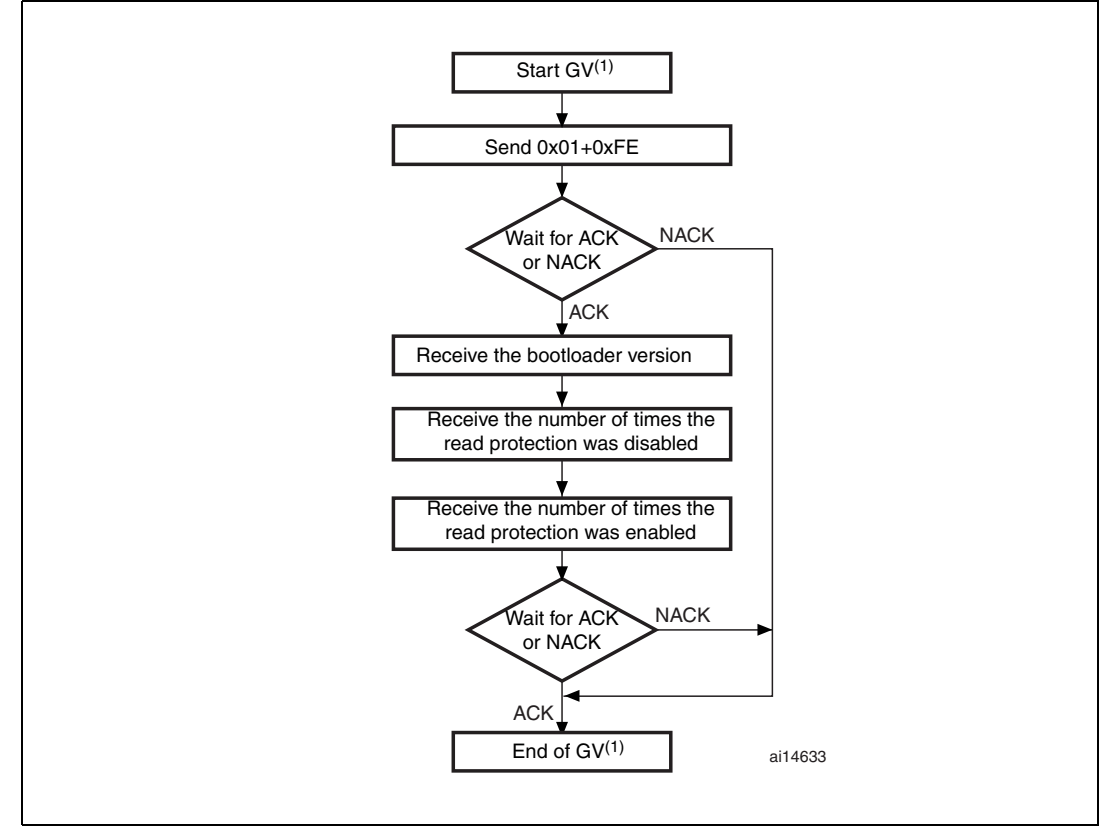

<span id="page-11-1"></span>**Figure 4. Get Version & Read Protection Status command: host side**

1. GV = Get Version & Read Protection Status.

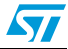

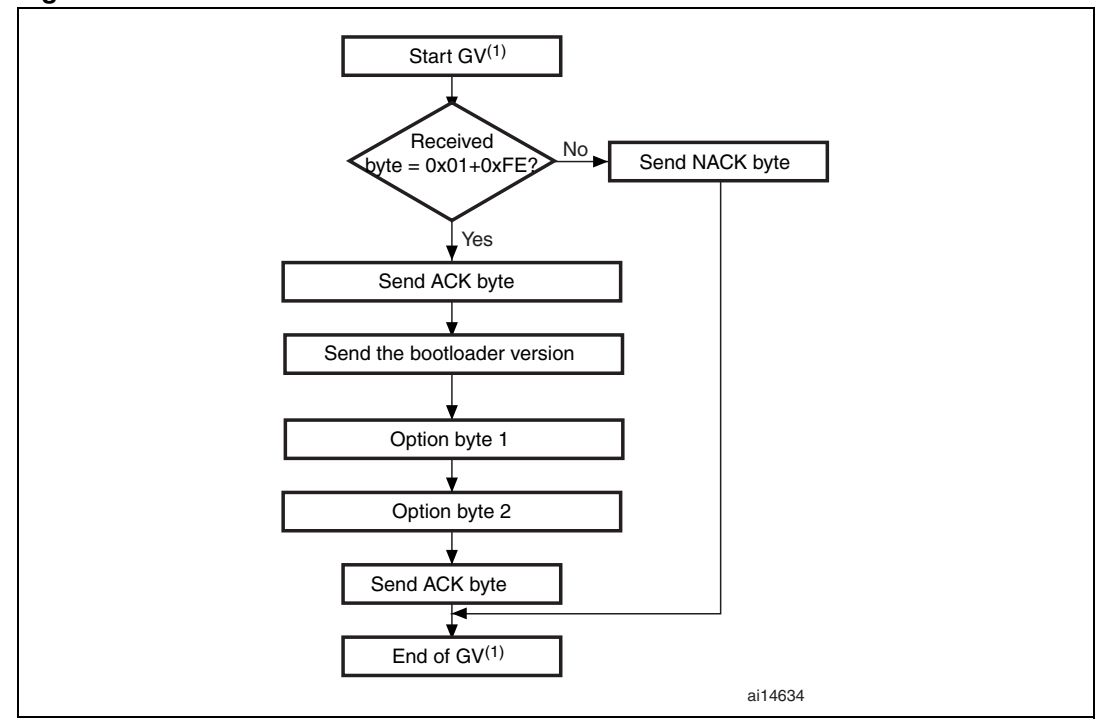

<span id="page-12-0"></span>**Figure 5. Get Version & Read Protection Status command: device side**

1. GV = Get Version & Read Protection Status.

The STM32F10xxx sends the bytes as follows:

- Byte 1: ACK
- Byte 2: The version of the bootloader  $(0 <$  Version  $\leq$  255)): 0x21 = Version 2.1
- Byte 3: Option byte 1: 0x00 to keep the compatibility with generic bootloader protocol
- Byte 4: Option byte 2: 0x00 to keep the compatibility with generic bootloader protocol
- Byte 5: ACK

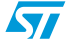

### <span id="page-13-0"></span>**2.3 Get ID command**

The Get ID command is used to get the version of the chip ID (identification). When the bootloader receives the command, it transmits the product ID to the host.

<span id="page-13-1"></span>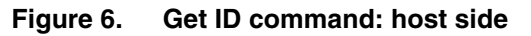

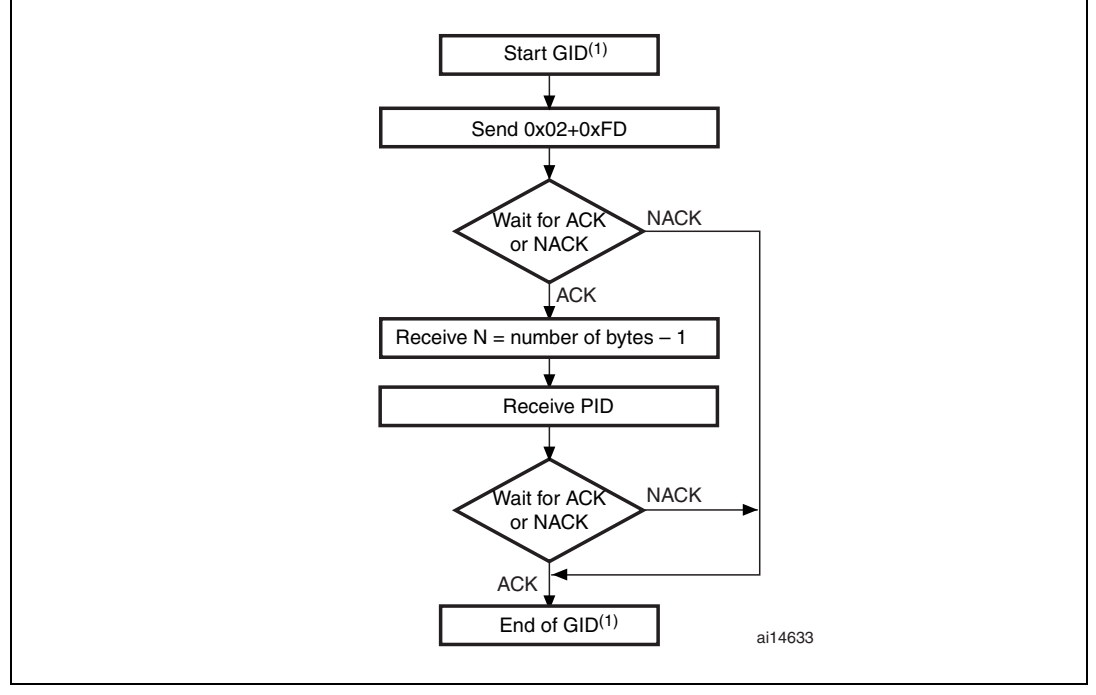

1.  $GID = Get ID$ .

<span id="page-13-2"></span>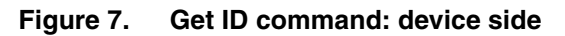

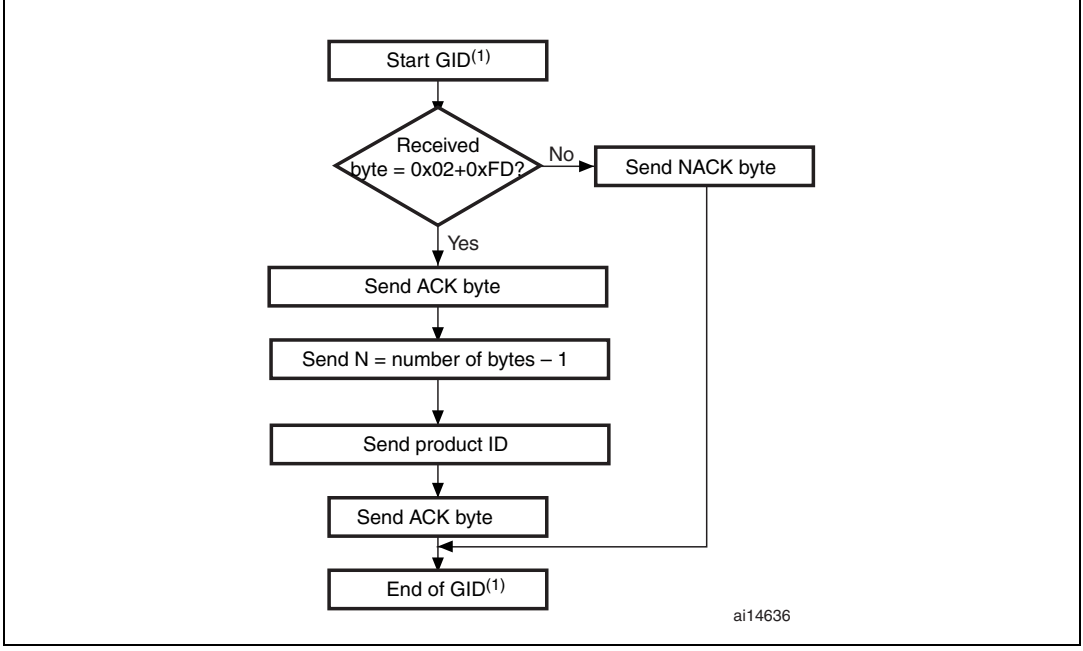

1.  $GID = Get ID$ .

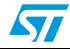

The STM32F10xxx sends the bytes as follows:

- Byte 1: ACK
- <span id="page-14-0"></span>Byte 2:  $N =$  the number of bytes  $- 1$  (N = 1 for STM32F10xxx), except for current byte and ACKs.

<span id="page-14-1"></span>Bytes 3-4:  $PID^{(1)}$  byte 3 = 0x04, byte 4 = 0x1X

<span id="page-14-2"></span>Byte 5: ACK

1. PID: is the product ID, which may be 0x0410, 0x0412 or 0x0414 according to the STM32F10xxx product.

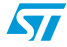

### <span id="page-15-0"></span>**2.4 Read Memory command**

The Read Memory command is used to read data from any memory address in RAM, Flash memory and information block (System memory or option byte areas). When the bootloader receives the Read Memory command, it transmits the ACK byte to the user. After the transmission of the ACK byte, the bootloader waits for an address (4 bytes, byte 1 is the address MSB and byte 4 is the LSB) and a checksum byte, then it checks the received address. If the address is valid and the checksum is correct, the bootloader transmits an ACK byte, otherwise it transmits a NACK byte and aborts the command. When the address is valid and the checksum is correct, the bootloader waits for the number of bytes to be transmitted (N bytes) and for its complemented byte (checksum). If the checksum is correct it then transmits the needed data  $((N + 1)$  bytes) to the user, starting from the received address. If the checksum is not correct, it sends a NACK before aborting the command.

<span id="page-15-1"></span>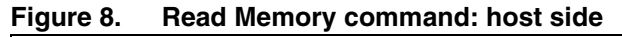

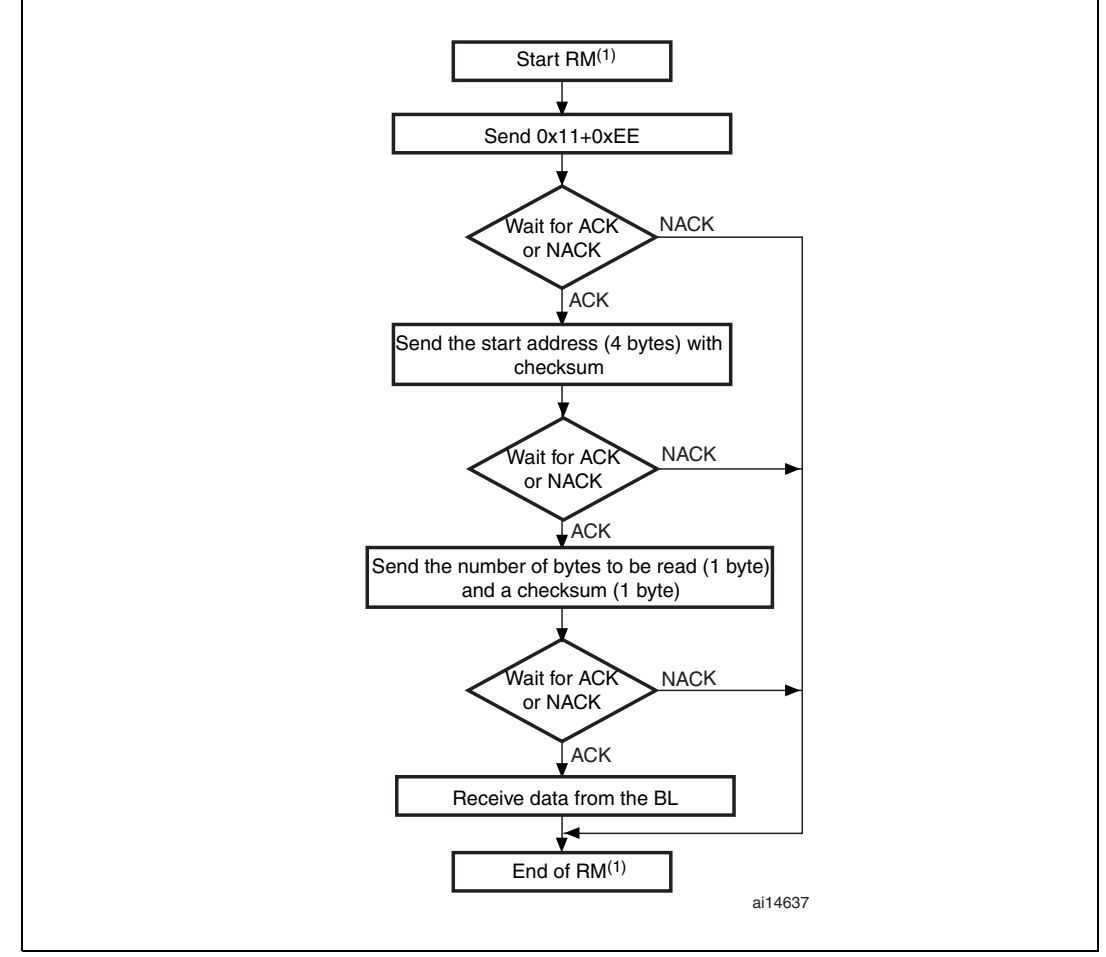

1. RM = Read Memory.

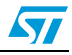

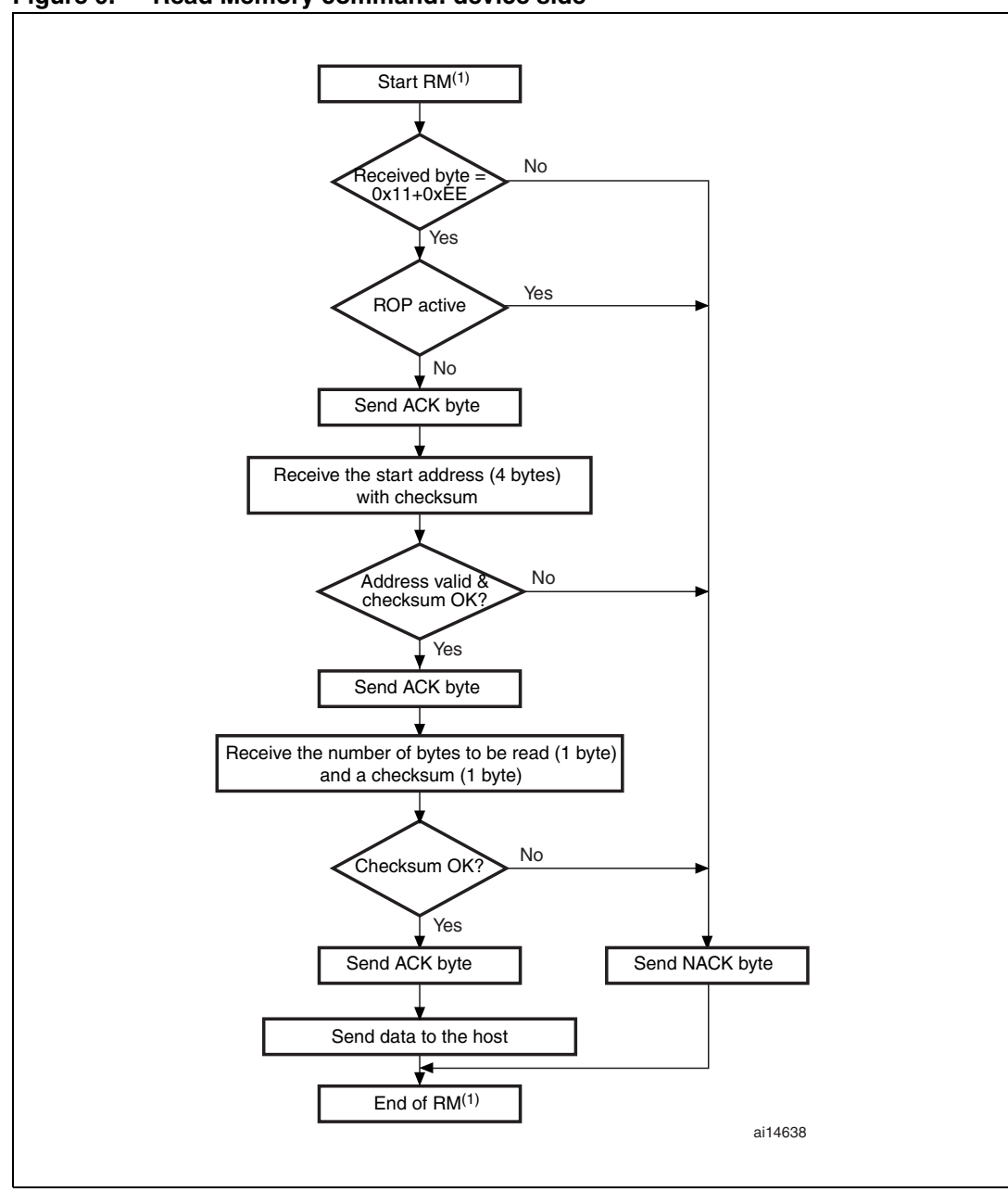

<span id="page-16-0"></span>**Figure 9. Read Memory command: device side**

1. RM = Read Memory.

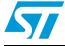

The host sends the bytes to the STM32F10xxx as follows:

Bytes 1-2: 0x11+0xEE Wait for ACK

Bytes 3 to 6: start address

- byte 3: MSB
- byte 6: LSB
- Byte 7: Checksum: XOR (byte 3, byte 4, byte 5, byte 6)

Wait for ACK

- <span id="page-17-2"></span>Byte 8: The number of bytes to be read  $-1$  (0 < N  $\leq$  55);
- Byte 9: Checksum: XOR byte 8 (complement of byte 8)

#### <span id="page-17-0"></span>**2.5 Go command**

The Go command is used to execute the downloaded code or any other code by branching to an address specified by the user. When the bootloader receives the Go command, it transmits the ACK byte to the user. After the transmission of the ACK byte, the bootloader waits for an address (4 bytes, byte 1 is the address MSB and byte 4 is LSB) and a checksum byte, then it checks the received address. If the address is valid and the checksum is correct, the bootloader transmits an ACK byte, otherwise it transmits a NACK byte and aborts the command.

When the address is valid and the checksum is correct, the program counter of the CPU automatically jumps to the address.

<span id="page-17-1"></span>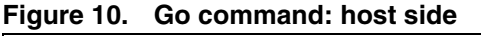

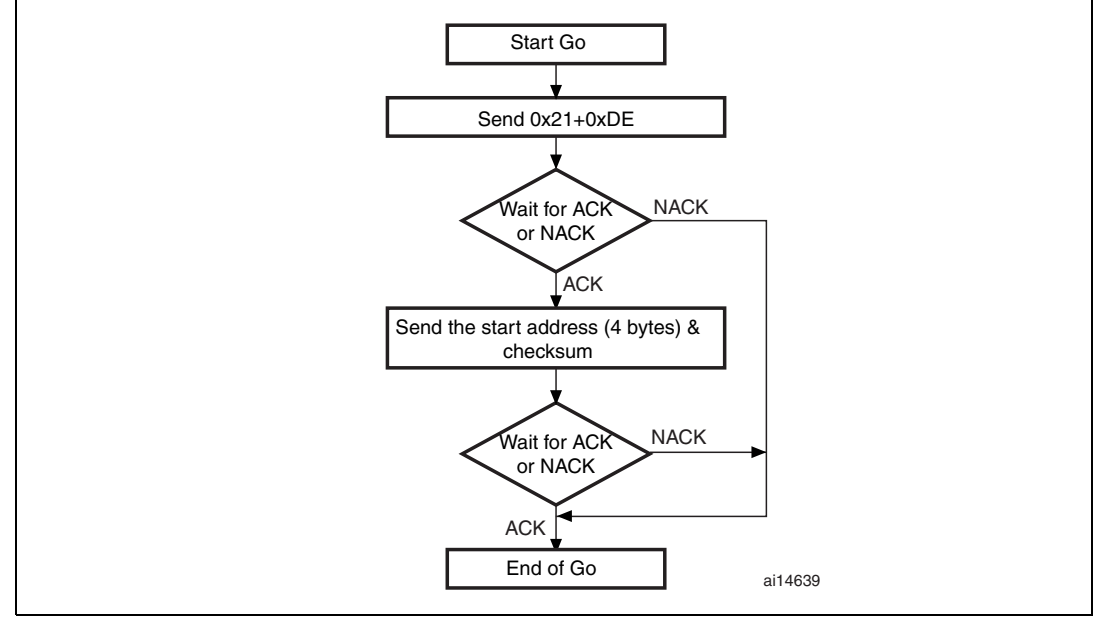

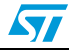

*Note: Valid addresses are RAM (starting from 0x2000 0000 to the end of the RAM) or Flash memory (starting from 0x800 0000 to the end of the Flash memory) addresses. All other addresses are considered not valid and will be NACKed by the device.*

> *When an application is loaded into RAM and then a jump is made to it, the program must be configured to run with an offset of at least 0x200 to avoid overlapping with the first 0x200 RAM memory used by the bootloader firmware.*

*The Go command must be used after loading an application into RAM or user Flash memory. It will initialize the main stack pointer and jump to the loaded code.*

<span id="page-18-0"></span>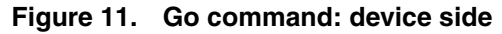

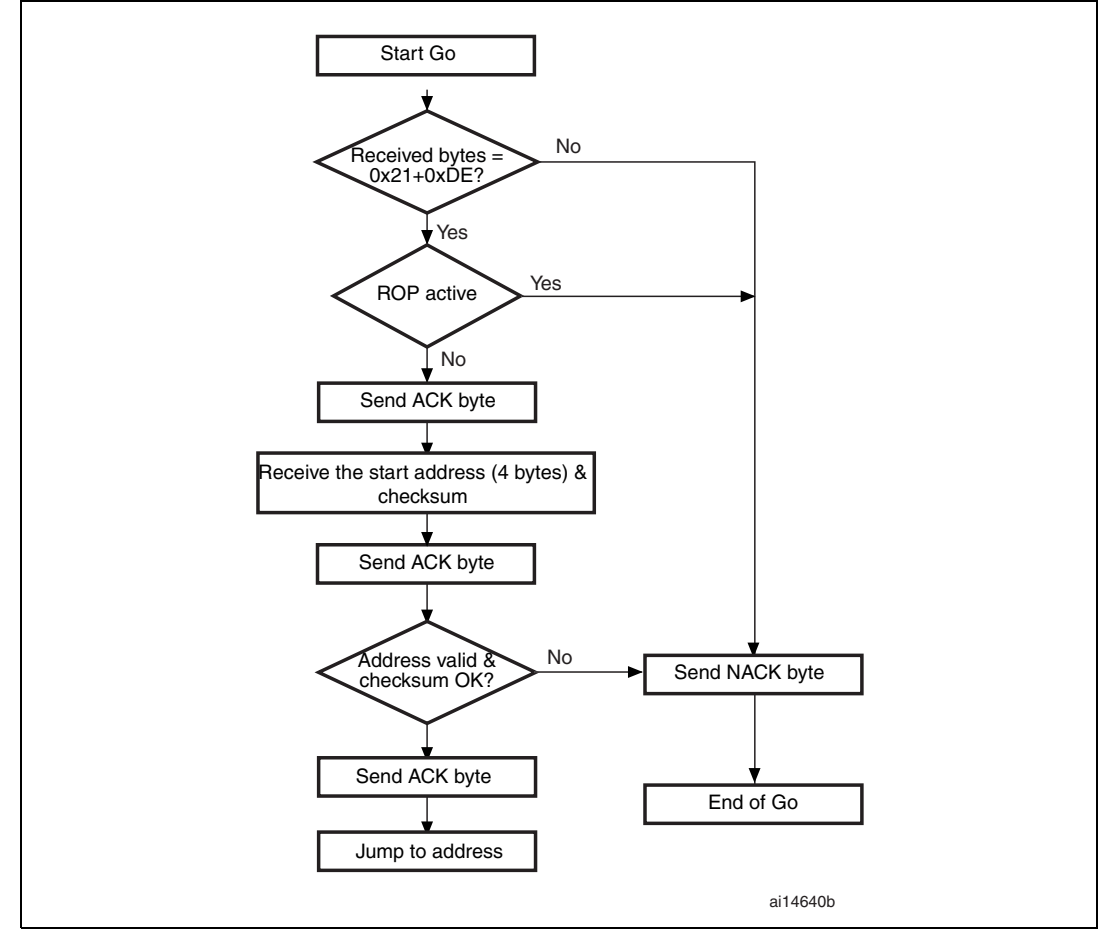

The host sends the bytes as follow to the STM32F10xxx:

Byte 1: 0x21 Byte 2: 0xDE Wait for ACK Byte 3 to Byte 6: start address byte3: MSB byte6: LSB Byte 7: checksum: XOR (byte 3, byte 4, byte 5, byte 6)

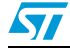

#### <span id="page-19-0"></span>**2.6 Write Memory command**

The Write Memory command is used to write data to any memory address of RAM, Flash memory, or Option byte area. Refer to the STM32F101xx, STM32F102xx and STM32F103xx Flash programming manual. When the bootloader receives the Write Memory command, it transmits the ACK byte to the user. After the transmission of the ACK byte, the bootloader waits for an address (4 bytes, byte 1 is the address MSB and byte 4 is the LSB) and a checksum byte, it then checks the received address. For the Option byte area, the start address must be 0x1FFFF800 to avoid writing inopportunely in this area. If the received address is valid and the checksum is correct, the bootloader transmits an ACK byte, otherwise it transmits a NACK byte and aborts the command. When the address is valid and the checksum is correct, the bootloader:

- gets a byte, N, which contains the number of data bytes to be received
- receives the user data ( $(N + 1)$  bytes) and the checksum (XOR of N and of all data bytes)
- programs the user data to memory starting from the received address
- at the end of the command, if the write operation was successful, the bootloader transmits the ACK byte; otherwise it transmits a NACK byte to the user and aborts the command

The maximum length of the block to be written for the STM32F10xxx is 256 bytes.

If the Write Memory command is issued to the Option byte area, then at the end of the command the BL generates a system Reset to take into account the new configuration of the option byte.

*Note: When writing to the RAM, care must be taken to avoid overlapping with the first 512 bytes (0x200) in RAM because they are used by the bootloader firmware.*

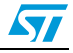

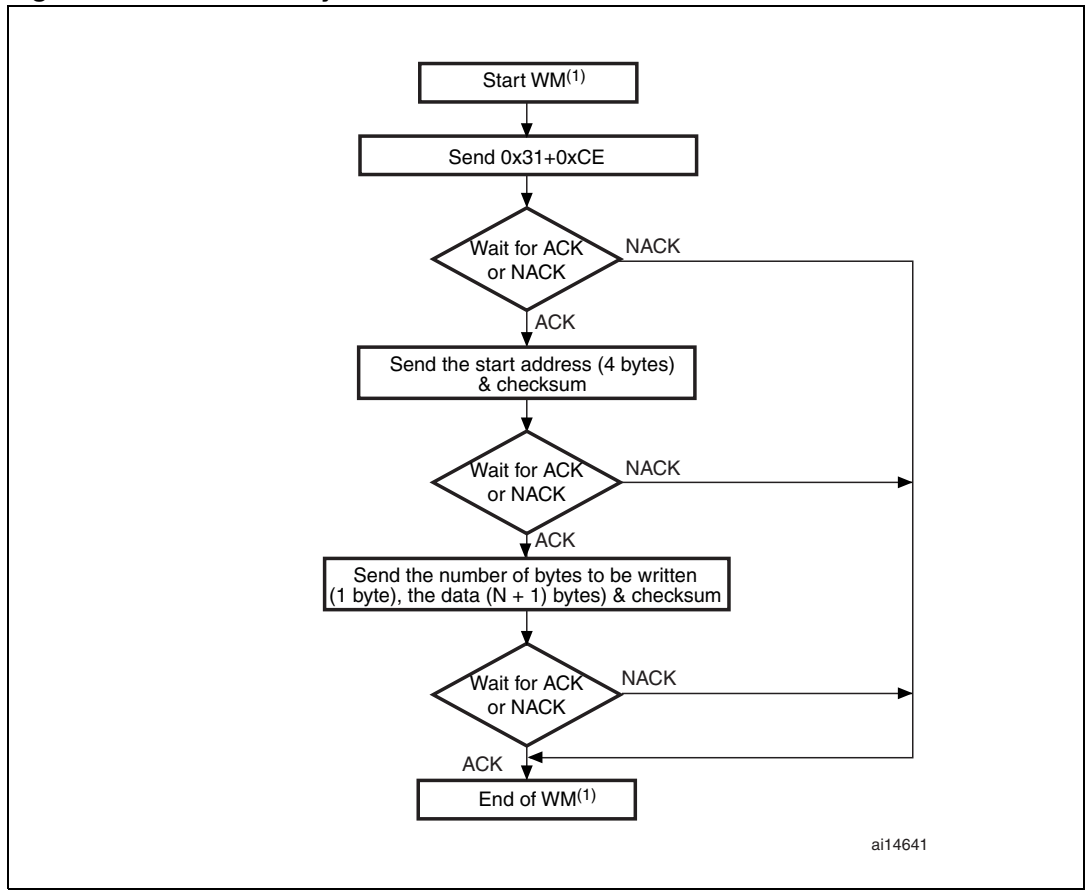

<span id="page-20-0"></span>**Figure 12. Write Memory command: host side**

1. WM = Write Memory.

*Note: If the start address is invalid, the command is NACKed by the device.*

 $\sqrt{2}$ 

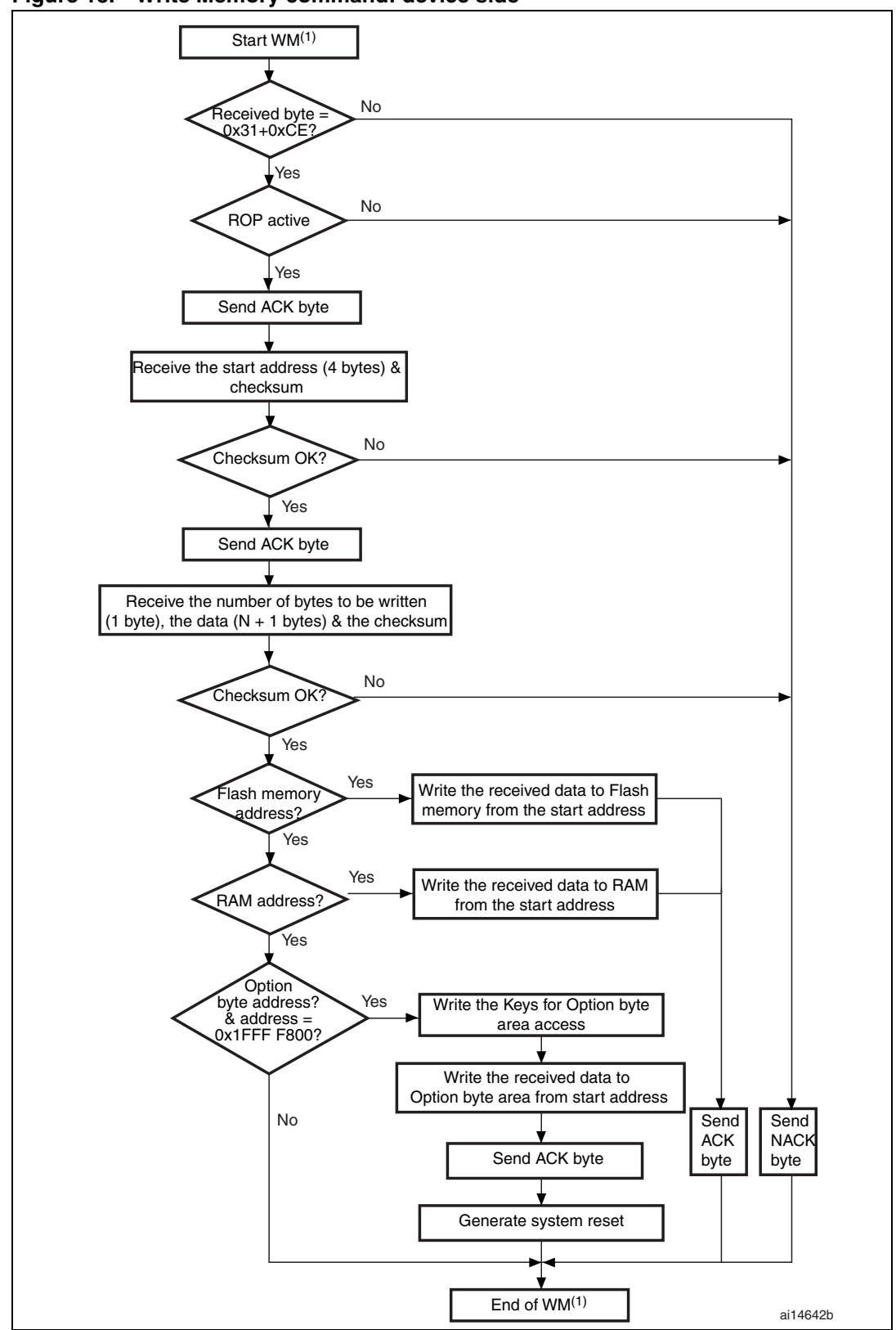

<span id="page-21-0"></span>**Figure 13. Write Memory command: device side**

1. WM = Write Memory.

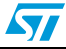

<span id="page-22-0"></span>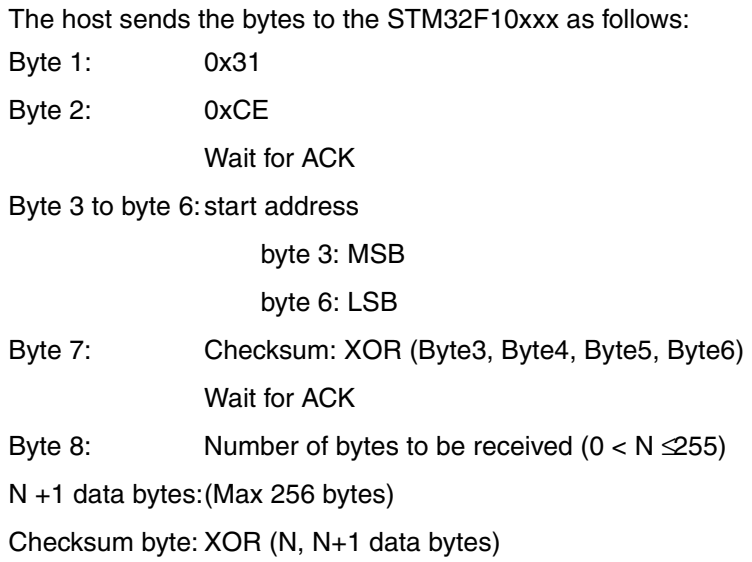

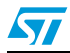

#### <span id="page-23-0"></span>**2.7 Erase Memory command**

The Erase Memory command allows the host to erase Flash memory pages. When the bootloader receives the Erase Memory command, it transmits the ACK byte to the host. After the transmission of the ACK byte, the bootloader receives one byte (number of pages to be erased), the Flash memory page codes and a checksum byte; if the checksum is correct then bootloader erases the memory and sends an ACK byte to the host, otherwise it sends a NACK byte to the host and the command is aborted.

Erase Memory command specifications:

- 1. the bootloader receives one byte that contains N, the number of pages to be erased 1.
	- N = 255 is reserved for global erase requests. For  $0 \leq N \leq 254$ , N + 1 pages are erased.
- 2. the bootloader receives  $(N + 1)$  bytes, each byte containing a page number

#### <span id="page-23-1"></span>**Figure 14. Erase Memory command: host side**

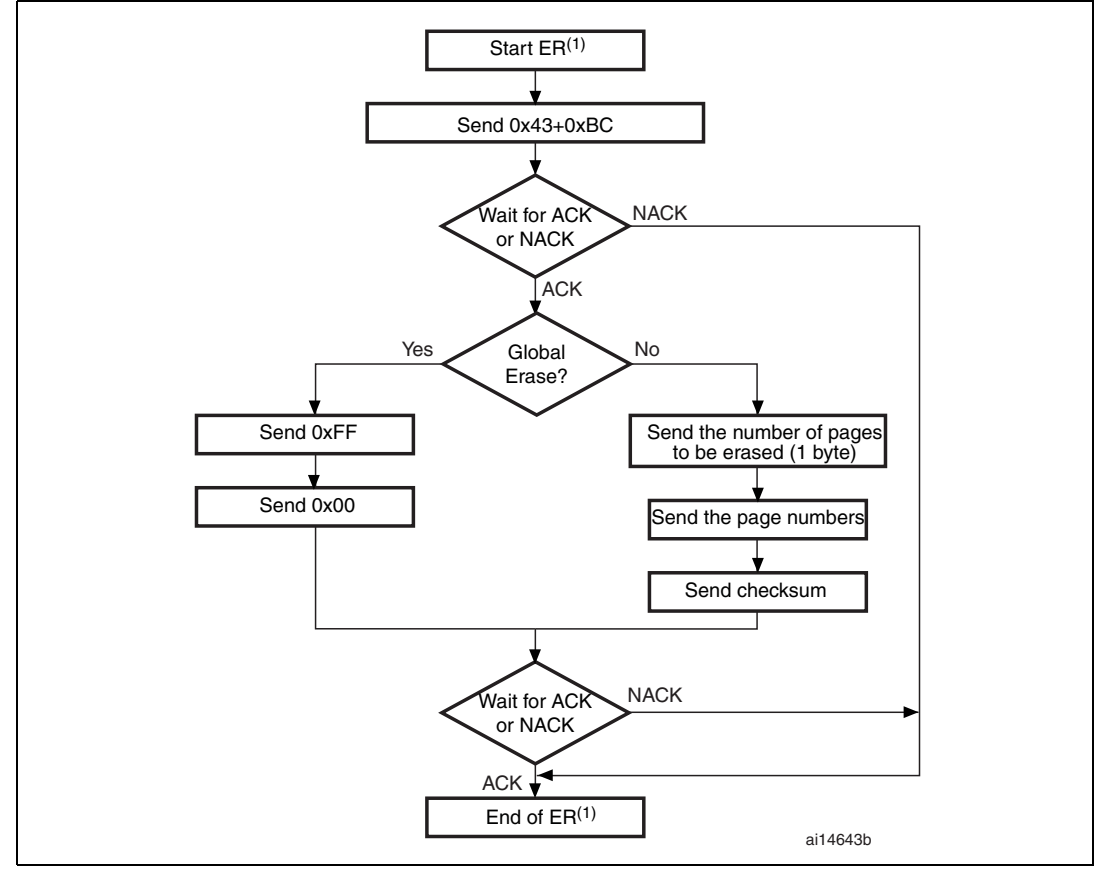

1. ER = Erase Memory.

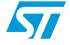

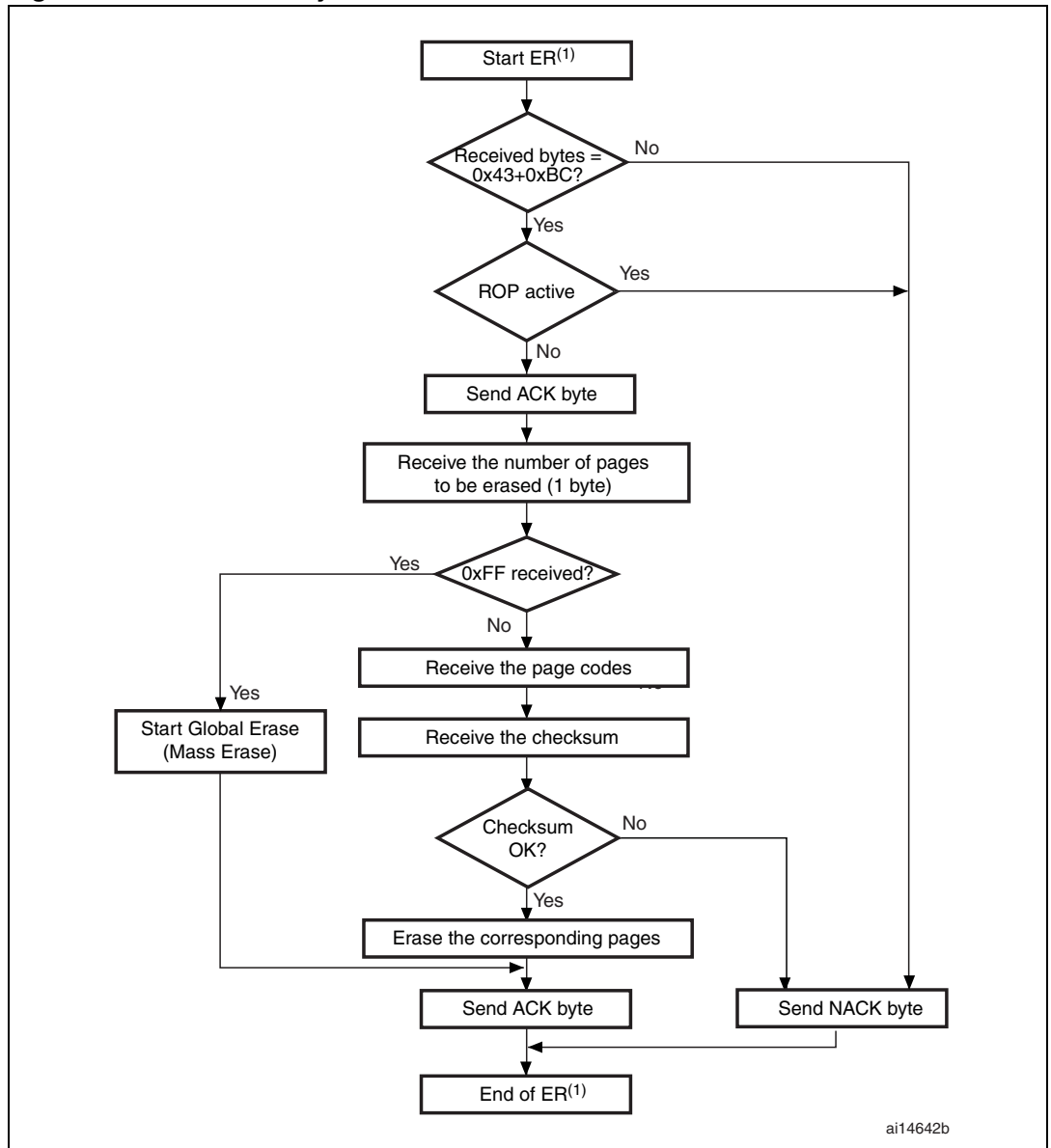

<span id="page-24-0"></span>**Figure 15. Erase Memory command: device side**

1. ER = Erase Memory.

The host sends the bytes to the STM32F10xxx as follows:

Byte 1: 0x43

Byte 2: 0xBC

Wait for ACK

<span id="page-24-1"></span>Byte 3: 0xFF or number of pages to be erased (0 ≤N ≤ maximum number of pages)

Byte 0x00 or  $(N + 1)$  bytes (page numbers) and then the checksum for byte 3 and the following bytes)

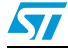

#### <span id="page-25-0"></span>**2.8 Write Protect command**

The Write Protect command is used to enable the write protection for some or all Flash memory sectors. When the bootloader receives the Write Protect command, it transmits the ACK byte to the host. After the transmission of the ACK byte, the bootloader waits for the number of bytes to be received (sectors to be protected) and then receives the Flash memory sector codes from the user.

If the write protection was enabled successfully, the bootloader transmits the ACK byte, otherwise it transmits a NACK byte to the user and the command is aborted.

At the end of the Write Protect command, the BL generates a system Reset to take into account the new configuration of the option byte.

*Note: On the STM32F10xxx, the sector size is 4 Kbytes (4 pages when the page size is 1 Kbyte and 2 pages when the page is 2 Kbytes) for the Write Protect command.*

The Write Protect command sequence is as follows:

- the bootloader receives one byte that contains N, the number of sectors to be writeprotected – 1 ( $0 \le N \le 255$ )
- the bootloader receives  $(N + 1)$  bytes, each byte contains a sector code

*Note: If a second Write Protect command is executed, the Flash memory sectors that had been protected by the first command become unprotected and only the sectors passed within the second Write Protect command become protected.*

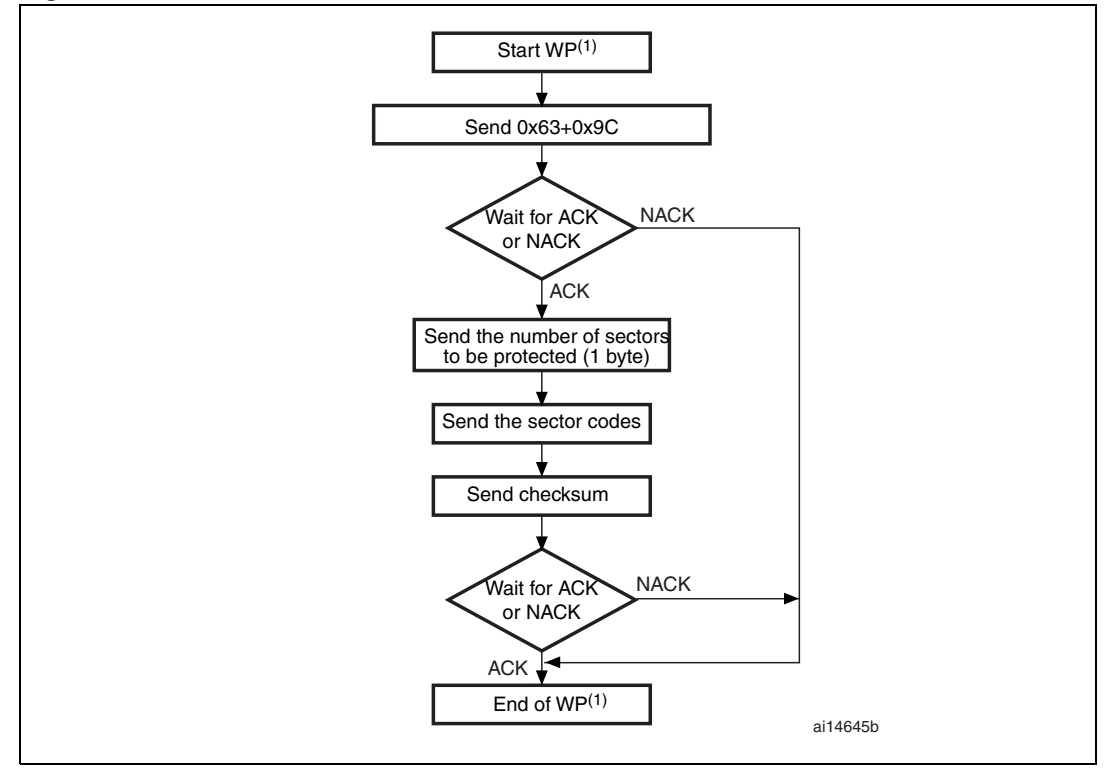

#### <span id="page-25-1"></span>**Figure 16. Write Protect command: host side**

1.  $WP = Write$  Protect.

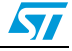

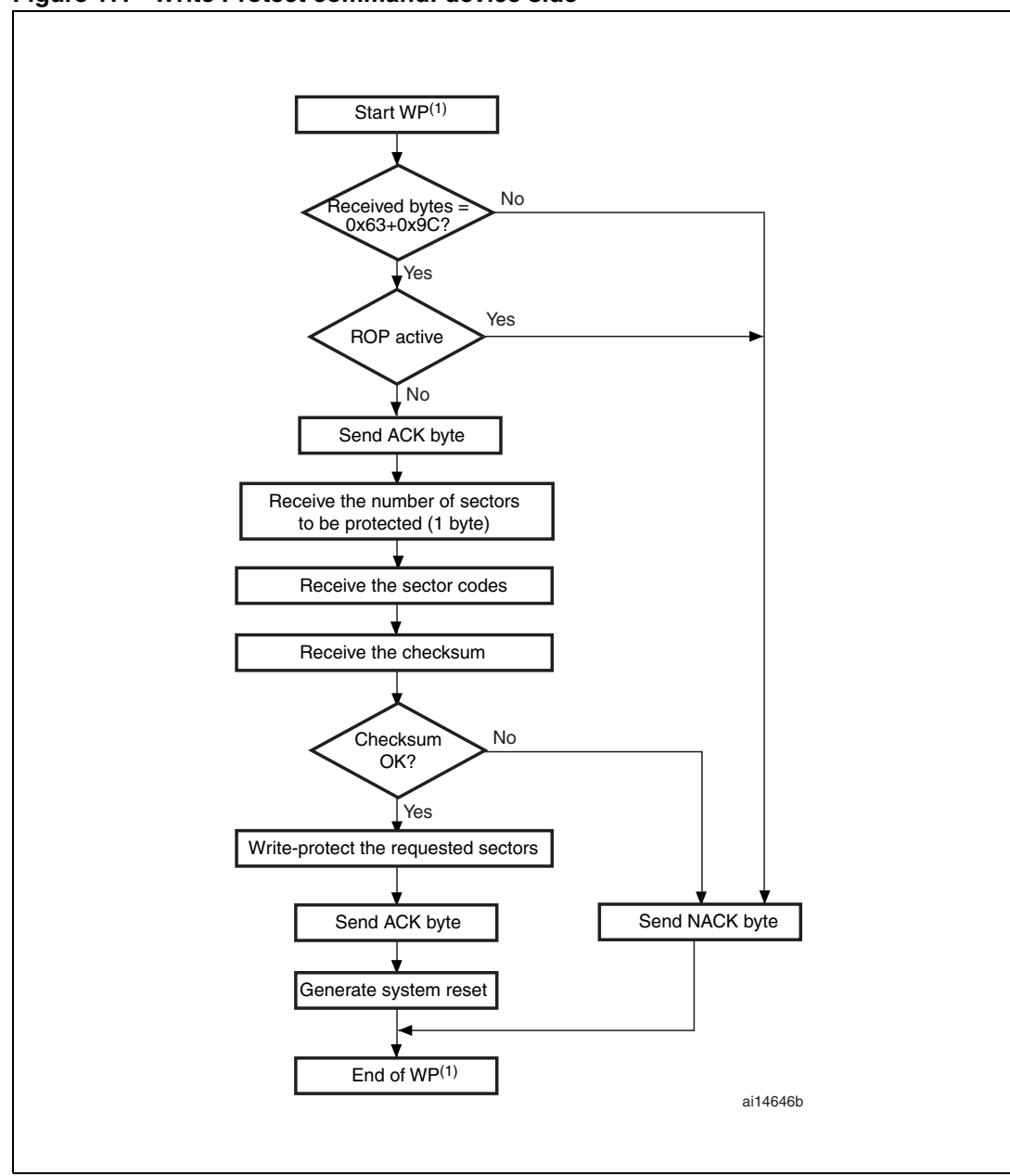

<span id="page-26-0"></span>**Figure 17. Write Protect command: device side**

1. WP = Write Protect.

 $\sqrt{2}$ 

#### <span id="page-27-0"></span>**2.9 Write Unprotect command**

The Write Unprotect command is used to disable the write protection of all the Flash memory sectors. When the bootloader receives the Write Unprotect command, it transmits the ACK byte to the host. After the transmission of the ACK byte, the bootloader disables the write protection of all the Flash memory sectors. If the unprotection operation was successful the bootloader transmits the ACK byte, otherwise it transmits a NACK byte to the user.

At the end of the Write Unprotect command, the BL generate a system Reset to take into account the new configuration of the option byte.

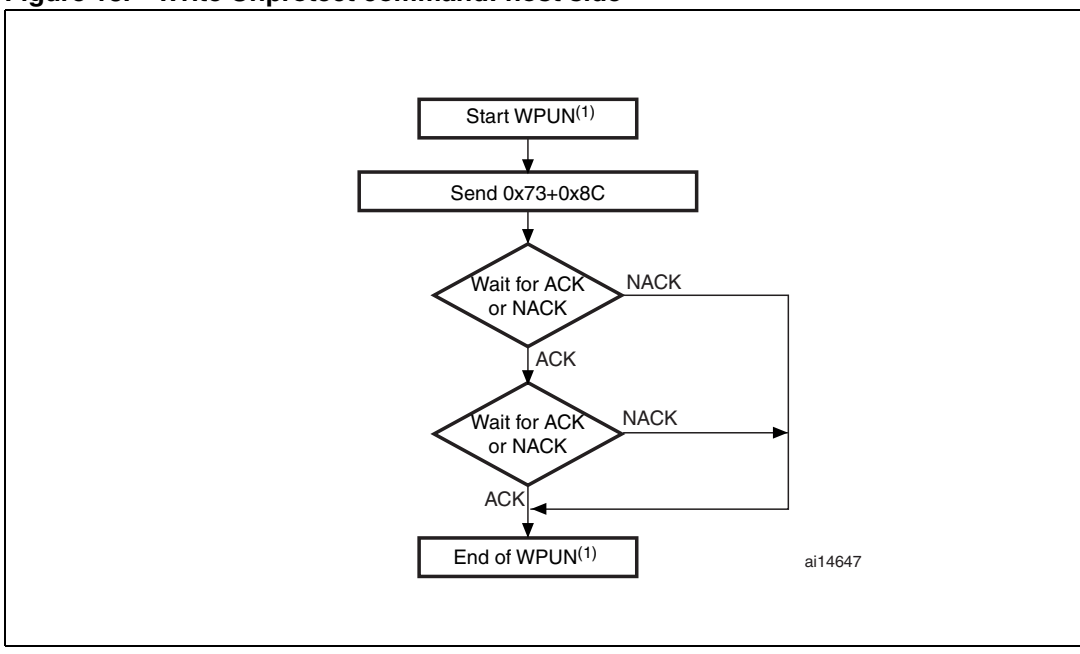

#### <span id="page-27-1"></span>**Figure 18. Write Unprotect command: host side**

1. WPUN = Write Unprotect.

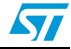

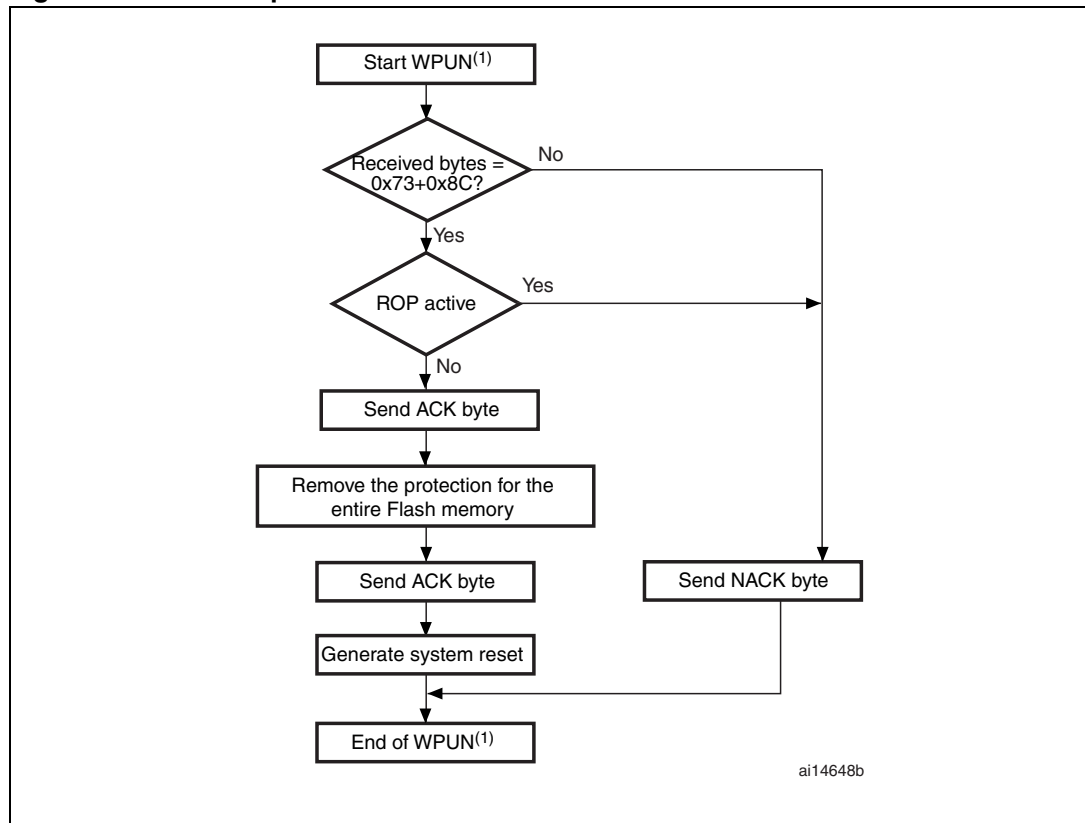

<span id="page-28-0"></span>**Figure 19. Write Unprotect command: device side**

1. WPUN = Write Unprotect.

 $\sqrt{2}$ 

<span id="page-29-0"></span>The Readout Protect command is used to enable the Flash memory read protection. When the bootloader receives the Readout Protect command, it transmits the ACK byte to the host. After the transmission of the ACK byte, the bootloader enables the read protection for the Flash memory. If the protection operation was successful the bootloader transmits the ACK byte, otherwise it transmits a NACK byte to the user.

At the end of the Readout Protect command, the BL generates a system Reset to take into account the new configuration of the option byte.

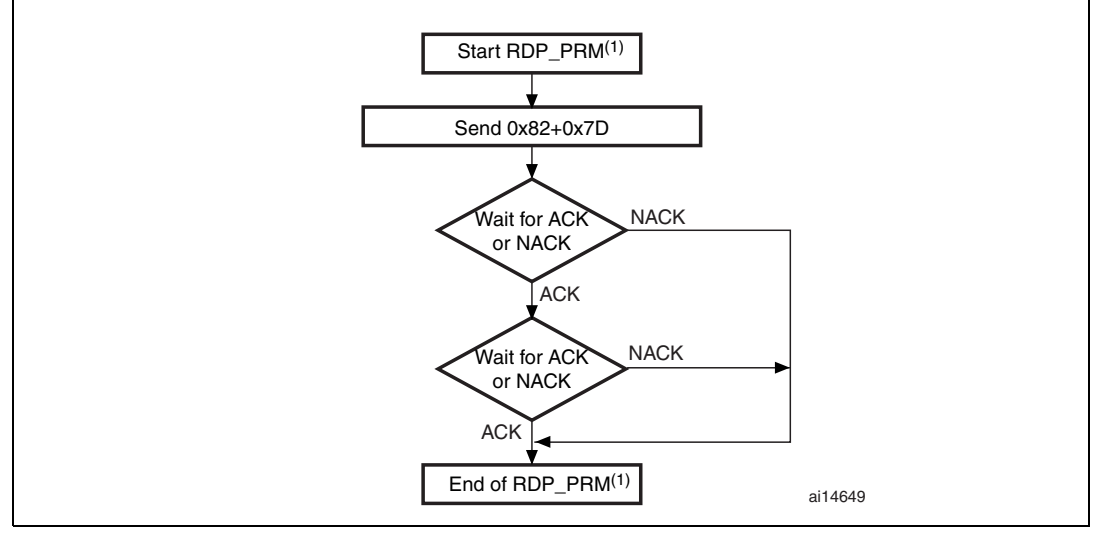

<span id="page-29-1"></span>**Figure 20. Readout Protect command: host side**

1. RDP\_PRM = Readout Protect.

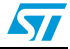

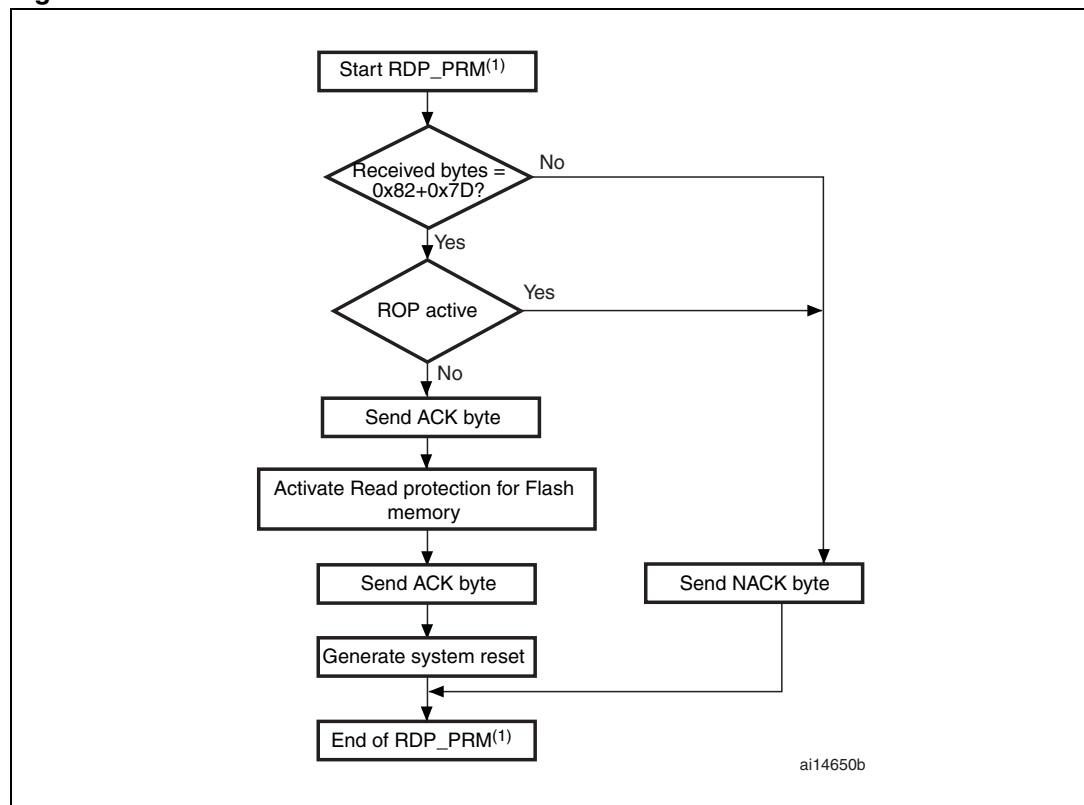

<span id="page-30-0"></span>**Figure 21. Readout Protect command: device side**

1. RDP\_PRM = Readout Protect.

 $\sqrt{2}$ 

### <span id="page-31-0"></span>**2.11 Readout Unprotect command**

The Readout Unprotect command is used to disable the Flash memory read protection. When the bootloader receives the Readout Unprotect command, it transmits the ACK byte to the host. After the transmission of the ACK byte, the bootloader erases all the Flash memory sectors and it disables the read protection for the entire Flash memory. If the erase operation is successful, the bootloader deactivates the RDP. If the RDP deactivation is successful, the bootloader transmits an ACK, otherwise, it transmits a NACK.

If the erase operation is unsuccessful, the bootloader transmits a NACK and the read protection remains active.

At the end of the Readout Unprotect command, the BL generates a system Reset to take into account the new configuration of the option byte.

<span id="page-31-1"></span>**Figure 22. Readout Unprotect command: host side**

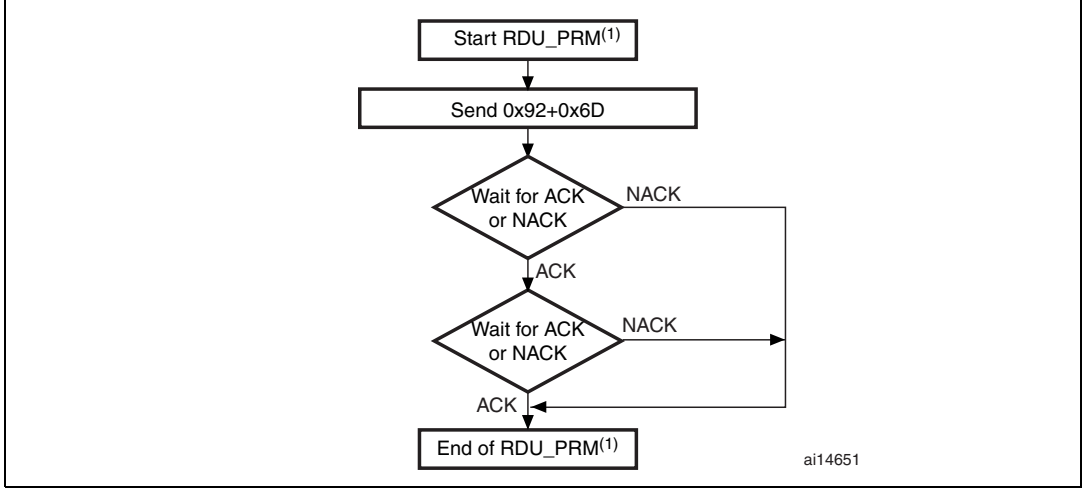

1. RDU\_PRM = Readout Unprotect.

#### <span id="page-31-2"></span>**Figure 23. Readout Unprotect command: device side**

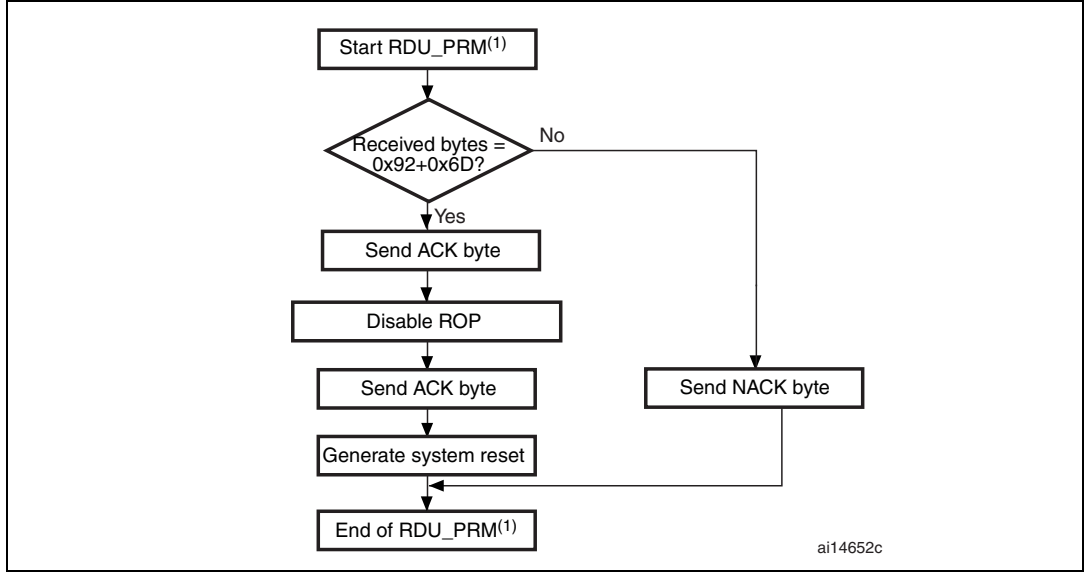

1. RDU\_PRM = Readout Unprotect.

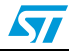

## <span id="page-32-0"></span>**3 Bootloader version evolution**

*[Table 4](#page-32-1)* lists the bootloader versions.

<span id="page-32-1"></span>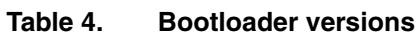

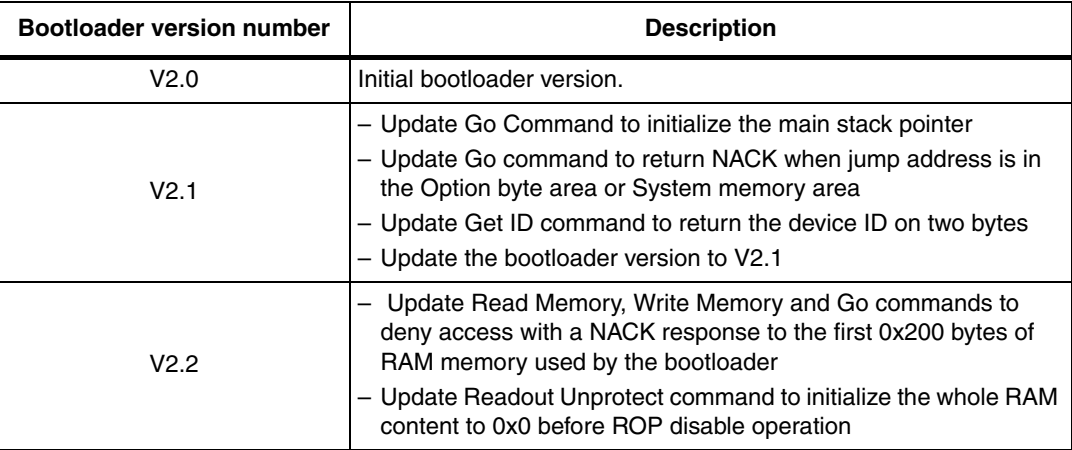

## <span id="page-33-0"></span>**Revision history**

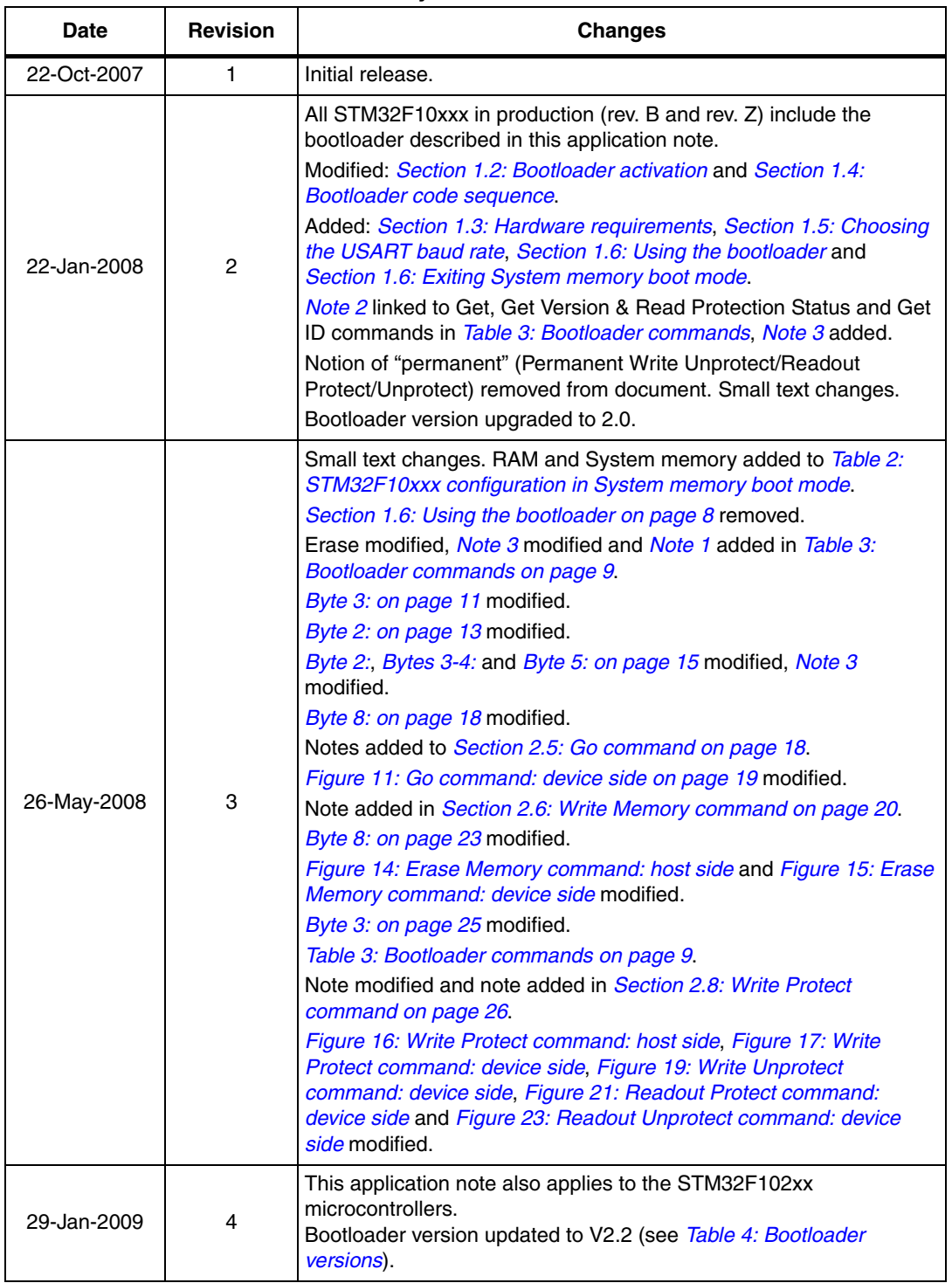

<span id="page-33-1"></span>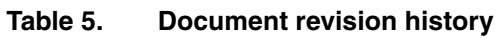

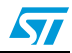

#### **Please Read Carefully:**

Information in this document is provided solely in connection with ST products. STMicroelectronics NV and its subsidiaries ("ST") reserve the right to make changes, corrections, modifications or improvements, to this document, and the products and services described herein at any time, without notice.

All ST products are sold pursuant to ST's terms and conditions of sale.

Purchasers are solely responsible for the choice, selection and use of the ST products and services described herein, and ST assumes no liability whatsoever relating to the choice, selection or use of the ST products and services described herein.

No license, express or implied, by estoppel or otherwise, to any intellectual property rights is granted under this document. If any part of this document refers to any third party products or services it shall not be deemed a license grant by ST for the use of such third party products or services, or any intellectual property contained therein or considered as a warranty covering the use in any manner whatsoever of such third party products or services or any intellectual property contained therein.

**UNLESS OTHERWISE SET FORTH IN ST'S TERMS AND CONDITIONS OF SALE ST DISCLAIMS ANY EXPRESS OR IMPLIED WARRANTY WITH RESPECT TO THE USE AND/OR SALE OF ST PRODUCTS INCLUDING WITHOUT LIMITATION IMPLIED WARRANTIES OF MERCHANTABILITY, FITNESS FOR A PARTICULAR PURPOSE (AND THEIR EQUIVALENTS UNDER THE LAWS OF ANY JURISDICTION), OR INFRINGEMENT OF ANY PATENT, COPYRIGHT OR OTHER INTELLECTUAL PROPERTY RIGHT.**

**UNLESS EXPRESSLY APPROVED IN WRITING BY AN AUTHORIZED ST REPRESENTATIVE, ST PRODUCTS ARE NOT RECOMMENDED, AUTHORIZED OR WARRANTED FOR USE IN MILITARY, AIR CRAFT, SPACE, LIFE SAVING, OR LIFE SUSTAINING APPLICATIONS, NOR IN PRODUCTS OR SYSTEMS WHERE FAILURE OR MALFUNCTION MAY RESULT IN PERSONAL INJURY, DEATH, OR SEVERE PROPERTY OR ENVIRONMENTAL DAMAGE. ST PRODUCTS WHICH ARE NOT SPECIFIED AS "AUTOMOTIVE GRADE" MAY ONLY BE USED IN AUTOMOTIVE APPLICATIONS AT USER'S OWN RISK.**

Resale of ST products with provisions different from the statements and/or technical features set forth in this document shall immediately void any warranty granted by ST for the ST product or service described herein and shall not create or extend in any manner whatsoever, any liability of ST.

ST and the ST logo are trademarks or registered trademarks of ST in various countries.

Information in this document supersedes and replaces all information previously supplied.

The ST logo is a registered trademark of STMicroelectronics. All other names are the property of their respective owners.

© 2009 STMicroelectronics - All rights reserved

STMicroelectronics group of companies

Australia - Belgium - Brazil - Canada - China - Czech Republic - Finland - France - Germany - Hong Kong - India - Israel - Italy - Japan - Malaysia - Malta - Morocco - Singapore - Spain - Sweden - Switzerland - United Kingdom - United States of America

**www.st.com**

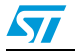